## فاشكتسال ProcMon تالجس عيمجت ةيفيك ليغشتلا ءدب دنع اهحالصإو AMP ءاطخأ Ī

تايوتحملا

ةمدقملا <u>:ءارجإل|</u>

## ةمدقملا

ةبقارم مادختساب ةيليصفت تالجس ىلع لوصحلا ىلإ جاتحت دق ،ماظن لوؤسم كتفصب ءانثأ قيلعت ةيلمعل ضرعت دق FireAMP لصوم ناك اذإ ام ديدحتل (exe.procmon (ةيلمعلا to order in TAC cisco ب بلط اضيأ ةعرس سايقم لجس اذه .رتويبمكلا ليغشت ءدب ةيلمع نكمي .انه اندعاست نأ نكمي ةيناجم ةدعاسم ةادأ يه تايلمعلا ةبقارم .رادصإ اذه تيرحت <u>bttps://docs.microsoft.com/en-us/sysinternals/downloads/procmon عقوم ن</u>م اناجم اذه ل $_2$ زنت

ةركاذلI غيرفتو ProcMon تالجس عيمجت ةيفيكب ةقلعتملI تاوطخلI دنتسملI اذه فصي دنع BSODs ءاشنإب موقت اهنأ ينعي امم) ماظنلا ديهمت ةيلمع ءانثأ ةلكشملا تثدح اذإ .ديهمتلI ءانثأ ثدحت يتلI ماظنلI ثادحأ طاقتلIل تالجسلI هذه رفوت مزلي .(ديهمتلI

## :ءارجإلا

.ةلأسملا هذه جاتنإ ةداعإ اهلالخ نم لهسي ةقيرطب رابتخال تالآ دادعإب مق .1

متي يتلا تافلملا ةجلاعم <- فلم ىلإ لقتنا .لوؤسمك اهليغشتو ProcMon ةادأ ليزنت 2. . راسم ددحو ضرعلا زاهج ىلع ايطايتحإ اهخسن

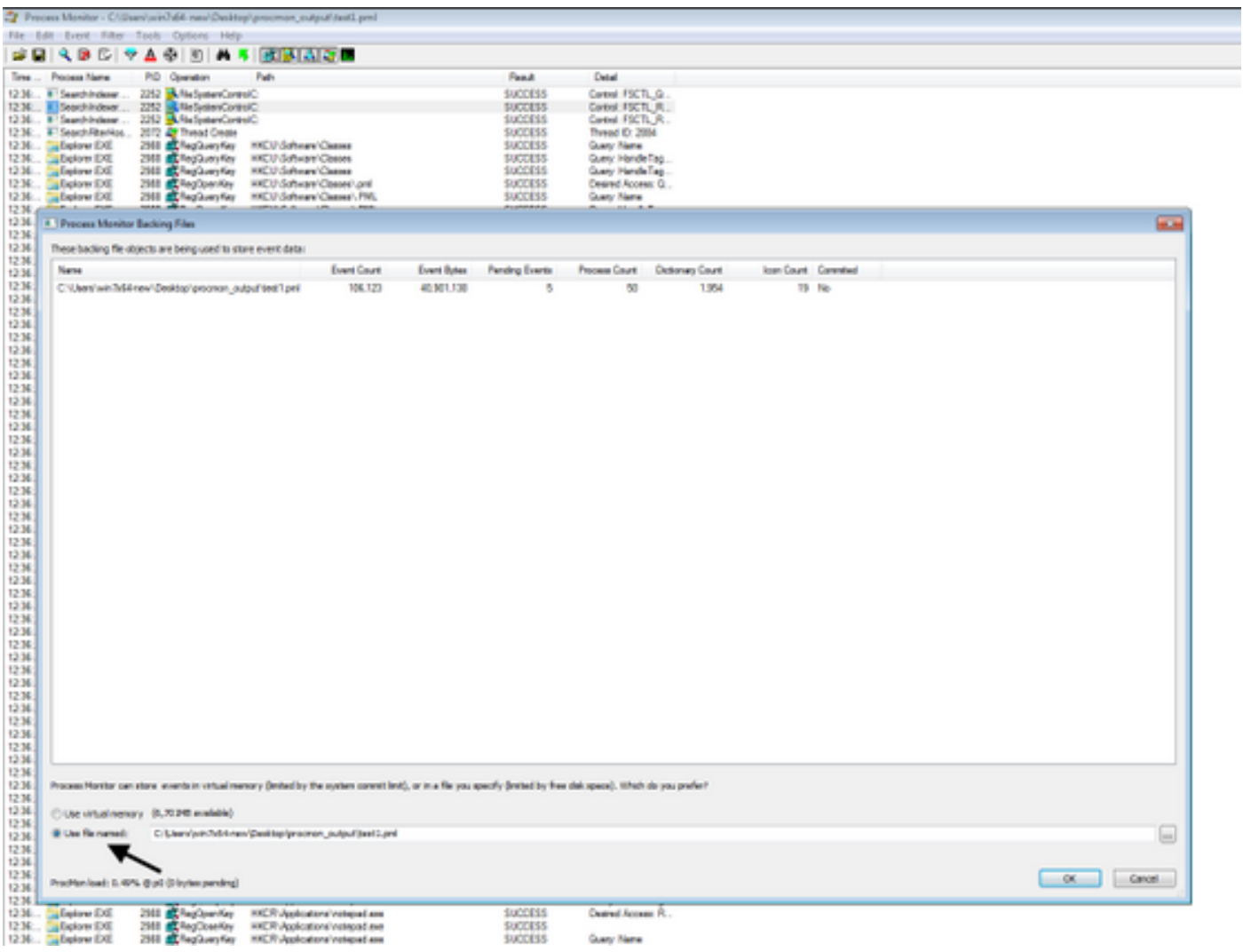

3. ديەم<mark>تلا لېجست نېكمت <- Options</mark> ىل|لقتنi Procmon، د<mark>يەمتل</mark>ا لېغ.

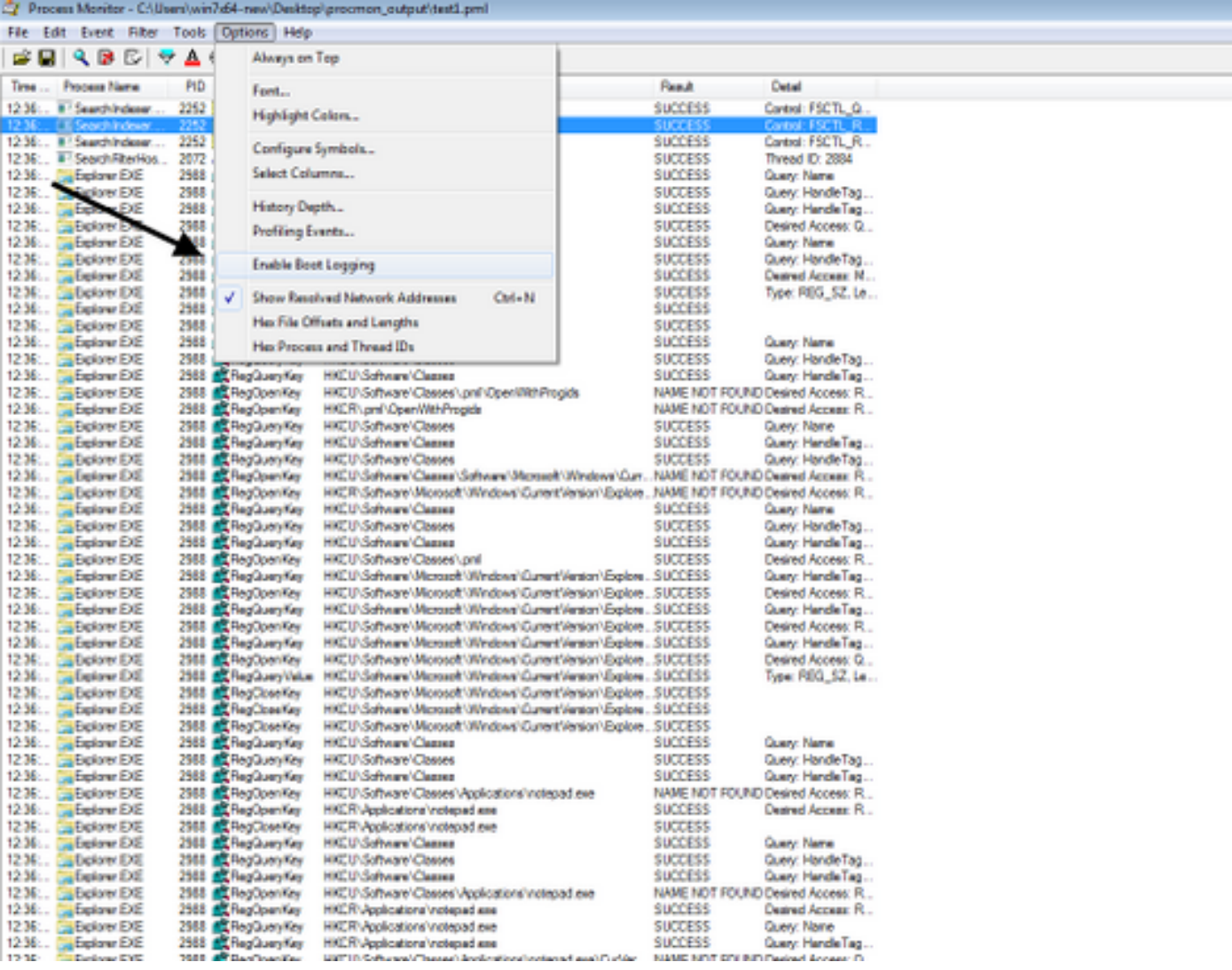

.ةينا<mark>ث لكو تاديدهتلا طيمنت ثادحأ ءاشن</mark>إ ددح .4

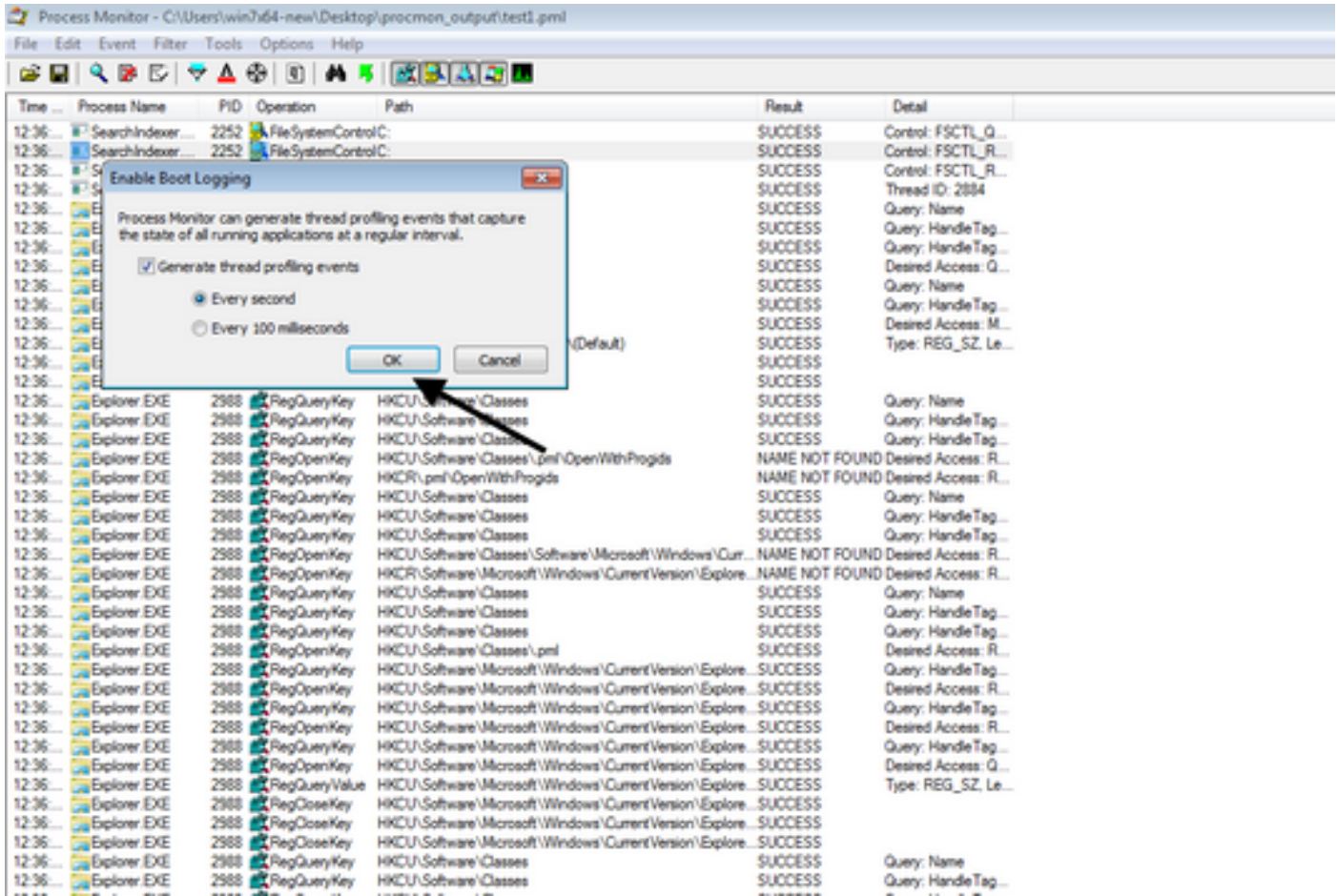

عيمجت متي هنأ نمو Procmon يف ةلصلا تاذ ةيفصتلا لماوع ةفاك رايتخإ نم دكأت 5. .<br>.تانايبلا

ةادالا مادختساب لطعملا Windows ضرف كنكمي ،لطعلI راركت ىلع ارداق نكت مل اذإ .6 <u><https://live.sysinternals.com/files/></u> نم اهيلع لوصحلا كنكمي يتلI NotMyFault64.exe ونم اس

انه ةدوجومل الي غشت ةيفيك لوح تاميلعتلا ا $\frac{\text{https://docs.microsoft.com/en-us/windown/client-}}{1}$ [management/generate-kernel-or-complete-crash-dump](https://docs.microsoft.com/en-us/windows/client-management/generate-kernel-or-complete-crash-dump)

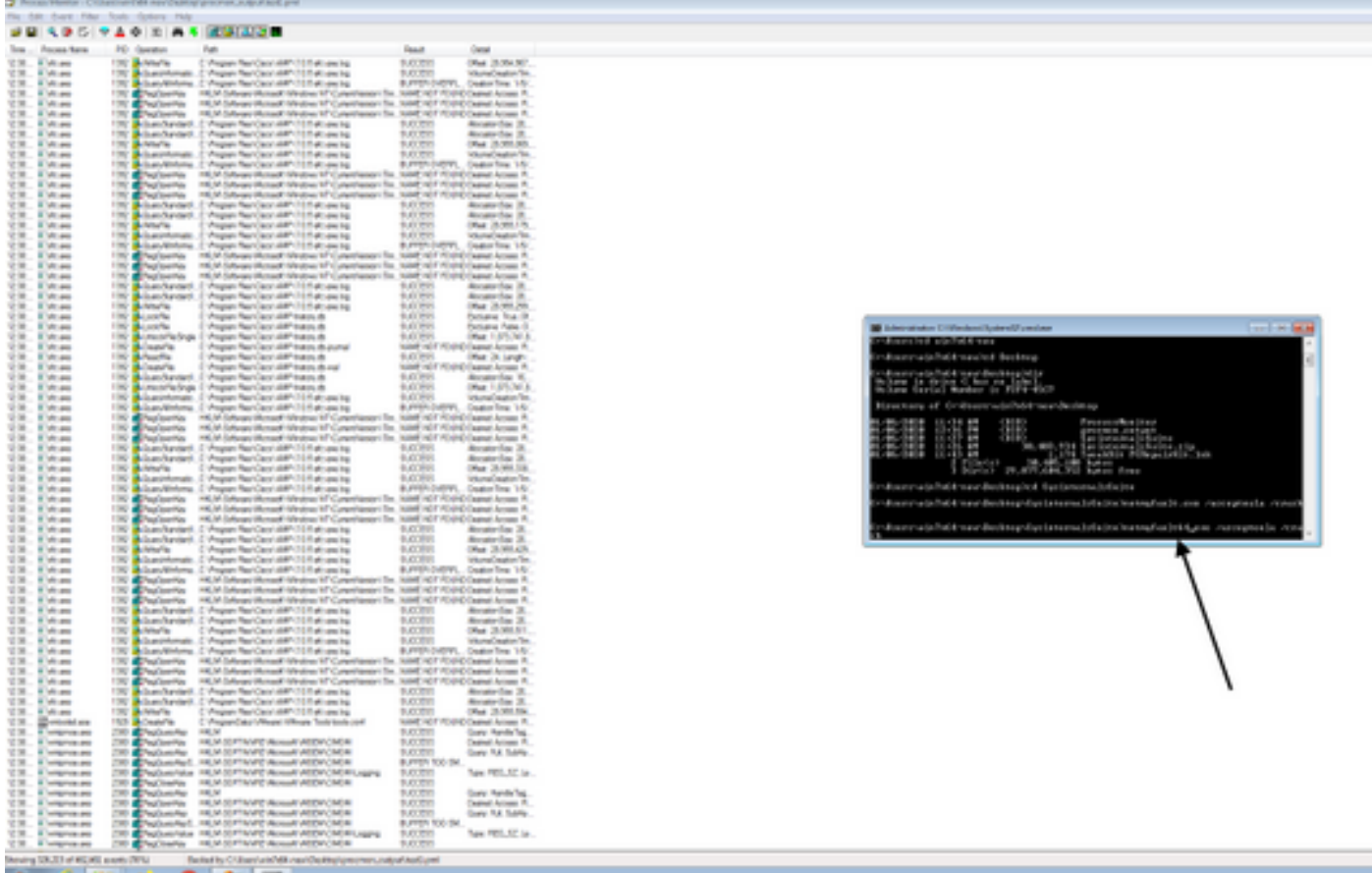

## .ةلآل الطع .7

دجوي ،ايودي <mark>MEMORY.dmp</mark>و P**rocmon.pmb ع**يمجتو "نءمآل| عضول|" ي ف زاهجل| ليءمحتب مق .8<br>عم تكراش نوكي نأ دربء اذه .C:\Windows عام تكراش نوكي ن أ

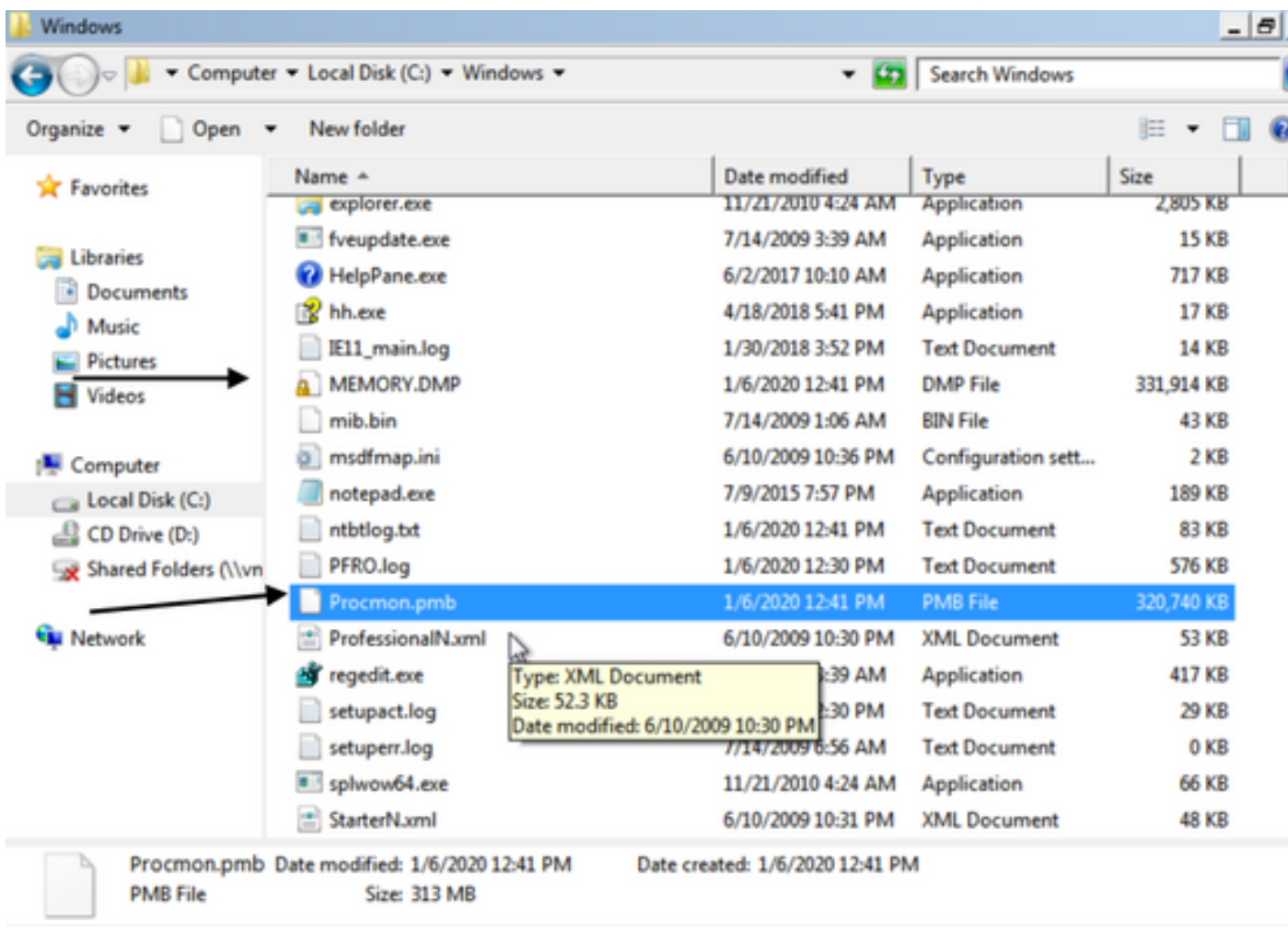

ءاشنإ مت اذإ "يداعلا عضولا" يف ليغشتلا ديهمت ىلع ارداق تنك اذإ ،يرايتخإ لكشب 7. ىرتسف ،ىرخأ ةرم ProcMon ليغشتب تمق اذإ ذئدنع ،Windows\:C دلجملا يف PMB تافلم .ظفح رزلا قوف رقنلاب ثادحألا ظفح ةداعإ كنكمي ،اذه نم .ةيلاتالا تالجسلا

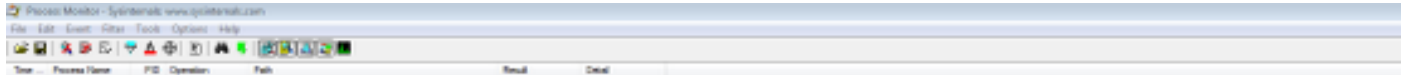

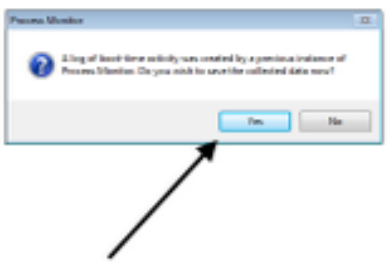

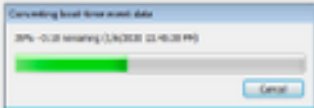

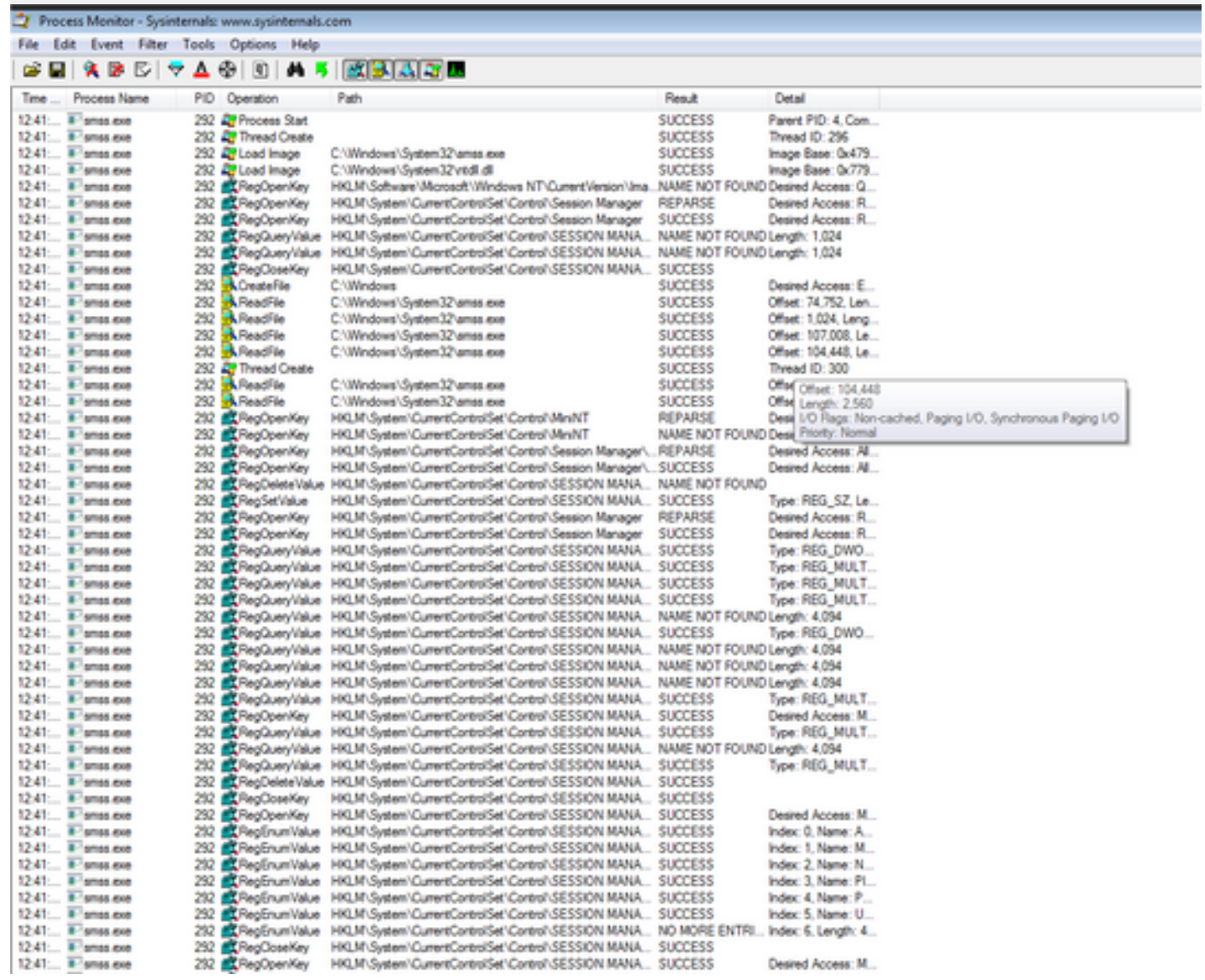

ou de les Gerhot (per main)<br>cala a a b (iv A d it) a « [et] a c (il)

ةمجرتلا هذه لوح

ةي الآلال تاين تان تان تان ان الماساب دنت الأمانية عام الثانية التالية تم ملابات أولان أعيمته من معت $\cup$  معدد عامل من من ميدة تاريمان أعادا مي امك ققيقا الأفال المعان المعالم في الأقال في الأفاق التي توكير المالم الما Cisco يلخت .فرتحم مجرتم اهمدقي يتلا ةيفارتحالا ةمجرتلا عم لاحلا وه ىل| اًمئاد عوجرلاب يصوُتو تامجرتلl مذه ققد نع امتيلوئسم Systems ارامستناه انالانهاني إنهاني للسابلة طربة متوقيا.